## Un accès à tous les titres ?

**Comment donner un accès aux deux cycles à certains de vos élèves ?**

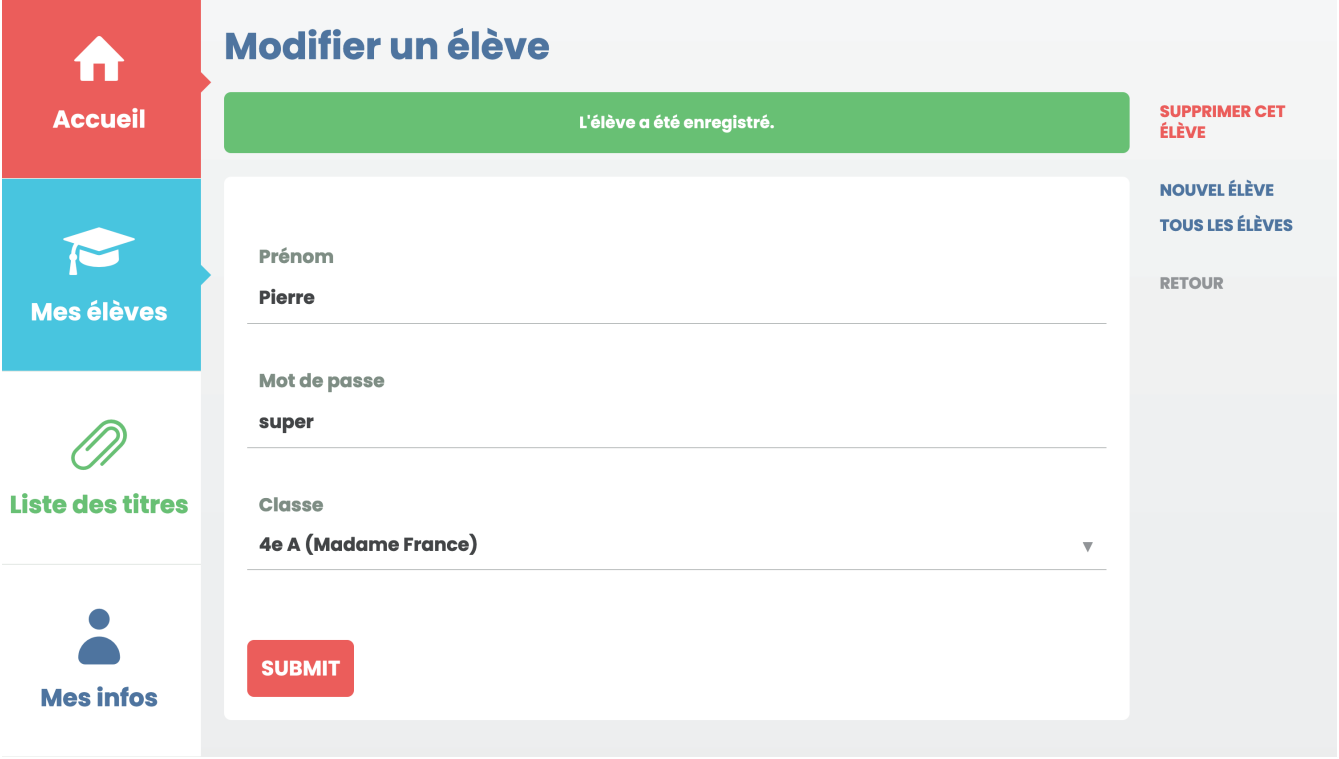

**Nouveau** : vous avez la possibilité d'ajuster le cycle d'un élève et de lui **octroyer l'accès à l'ensemble des titres**. Par exemple, un élève en quatrième année primaire peut être intégré à un groupe de cinquième année primaire. Pour mettre en œuvre cette possibilité, il faut préalablement créer **deux groupes** : un pour le cycle 8-10 et un autre pour le cycle 10-12. Suite à la création des groupes, rendez-vous dans votre compte, sélectionnez « **Mes élèves** », cliquez sur le prénom de l'élève concerné, puis ajustez son groupe. Une vidéo explicative sera bientôt disponible.